Datenspuren: Arbeitsblatt — Was Datenspuren möglich machen – Chancen und Risiken

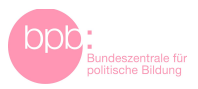

# **Arbeitsblatt**

## **Was Datenspuren möglich machen – Chancen und Risiken**

#### **A. Selbstversuch: Schulweg in GPS-Daten**

*Aufgabe:* Zeichne deinen Schulweg mithilfe eines GPS-Trackers auf.

#### *Anleitung*

Wie funktioniert die Aufzeichnung von GPS-Daten mit dem Handy? Smartphones können per GPS ihren Standort ermitteln und aufzeichnen. Sogenannte GPS-Tracker-Apps oder GPS-Logger zeichnen den Standort in regelmäßigen Abständen auf und erlauben es, Wege nachzuvollziehen.

*Was brauche ich dafür?*

- Smartphone mit GPS-Funktion
- GPS-Tracker-App mit Exportfunktion für Positionsdaten
- GPS muss eingeschaltet sein

### *Welche Apps sind geeignet?*

Es gibt zahllose Tracker-Apps. Für den Einsatz in der Schule empfehlen sich kostenlose Apps, die möglichst auf Werbung verzichten. Dazu gehören unter anderem folgende Apps unter Open-Source-Lizenz:

- OSMTracker (Android) zeichnet Wege auf und zeigt sie in Open Street Map an: [htt](https://play.google.com/store/apps/details?id=net.osmtracker&hl=de&gl=US)[ps://play.google.com/store/apps/details?id=net.osmtracker&hl=de&gl=US](https://play.google.com/store/apps/details?id=net.osmtracker&hl=de&gl=US)
- Open GPS Tracker (Android) zeichnet Wege auf und zeigt sie auf dem Kartenmaterial von Google Maps an: [https://play.google.com/store/apps/details?id=nl.soge](https://play.google.com/store/apps/details?id=nl.sogeti.android.gpstracker&hl=de&gl=US)[ti.android.gpstracker&hl=de&gl=US](https://play.google.com/store/apps/details?id=nl.sogeti.android.gpstracker&hl=de&gl=US)
- OpenTracks (Android): [https://play.google.com/store/apps/details?id=de.dennis](https://play.google.com/store/apps/details?id=de.dennisguse.opentracks.playstore&hl=de&gl=US)[guse.opentracks.playstore&hl=de&gl=US](https://play.google.com/store/apps/details?id=de.dennisguse.opentracks.playstore&hl=de&gl=US)
- Open GPX Tracker (iOS): <http://www.merlos.org/iOS-Open-GPX-Tracker/>
- OwnTracks (iOS und Android): [https://owntracks.org](https://owntracks.org/)
- Overland (iOS und Android): https://overland.p3k.app

### *Wie erhalte ich eine Kartendarstellung?*

Je nach verwendeter App gibt es verschiedene Möglichkeiten, die aufgezeichneten GPS-Daten auf einer Karte anzuzeigen.

Zahlreiche Apps enthalten eine Kartendarstellung auf Basis von Google Maps, Apple Maps, Bing Maps oder Open Street Maps.

Datenspuren: Arbeitsblatt — Was Datenspuren möglich machen – Chancen und Risiken

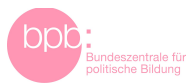

Einige dieser Apps enthalten auch eine Exportfunktion. Die GPS-Daten können als Datei gespeichert und dann in Karten-Anwendungen wie Apple, Bing, Google Maps oder Open Street Maps importiert werden.

#### **A. App-Beschreibungen im App-Store**

**Leitfrage:** Welche Vorteile bieten die genannten Anwendungen, und was könnte gegen die Anwendungen sprechen?

- 1. Übernehmt die Perspektive von Anbietern einer der diskutierten Apps.
	- a. Erarbeitet Argumente für den Einsatz einer der vorgestellten Anwendungen.
	- b. Untersucht App-Beschreibungen in App-Stores und erstellt nach diesen Vorbildern Beschreibungen für eure Anwendung. Ihr könnt auch Mockups (Entwürfe/Prototypen) für die Darstellung im App Store erstellen.
- 2. Stellt eure Anwendung einer anderen Gruppe vor. Die andere Gruppe überprüft aus der Perspektive von kritischen Nutzern/-innen, was mögliche Nachteile sein könnten.
- 3. Tauscht die Rollen und diskutiert die die Anwendung der anderen Gruppe.